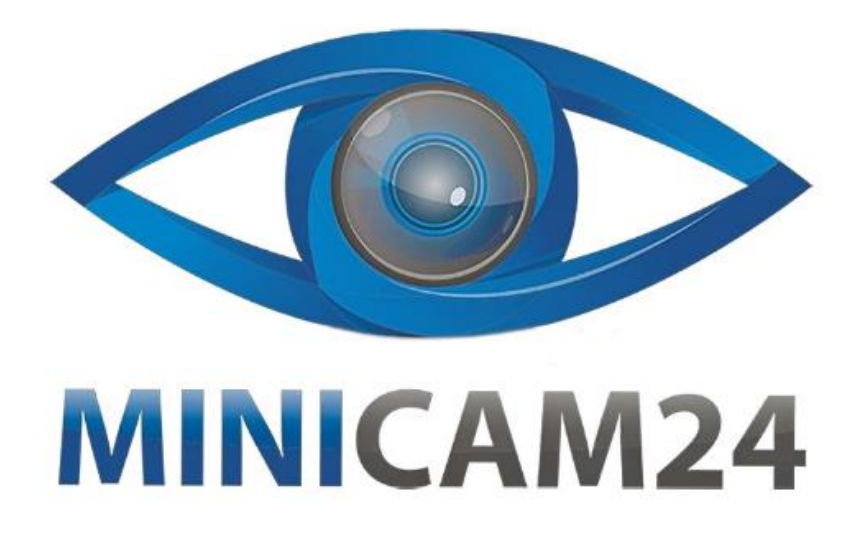

# РУКОВОДСТВО ПОЛЬЗОВАТЕЛЯ

## Умная розетка-счетчик ZHURUI PR10

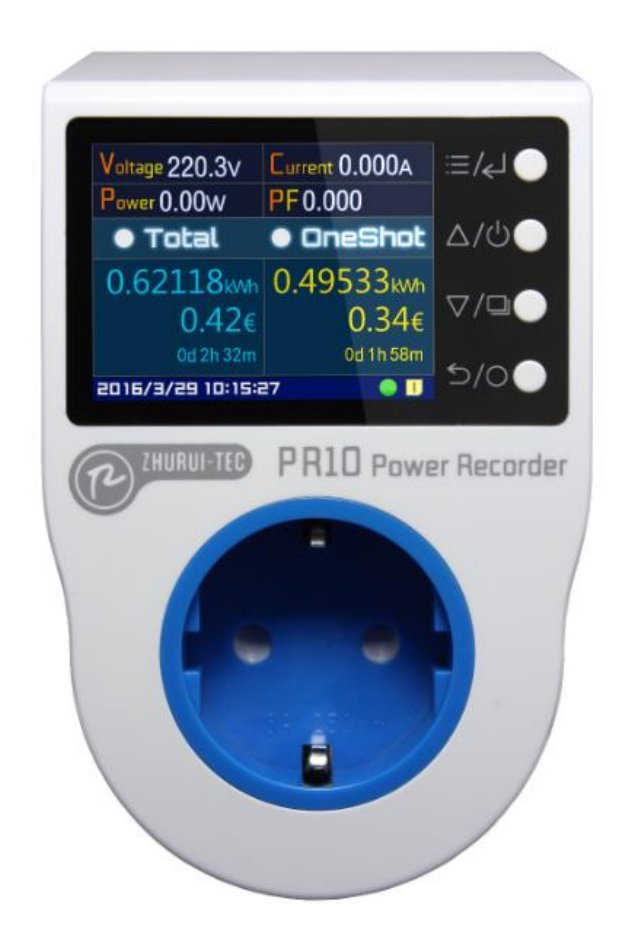

### СОДЕРЖАНИЕ

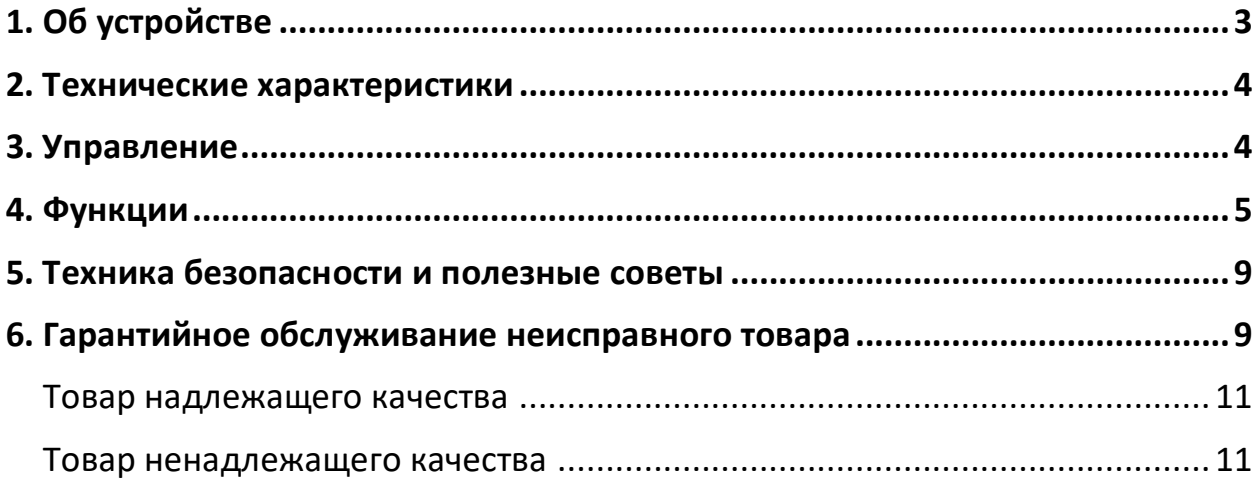

#### **1. Об устройстве**

<span id="page-2-0"></span>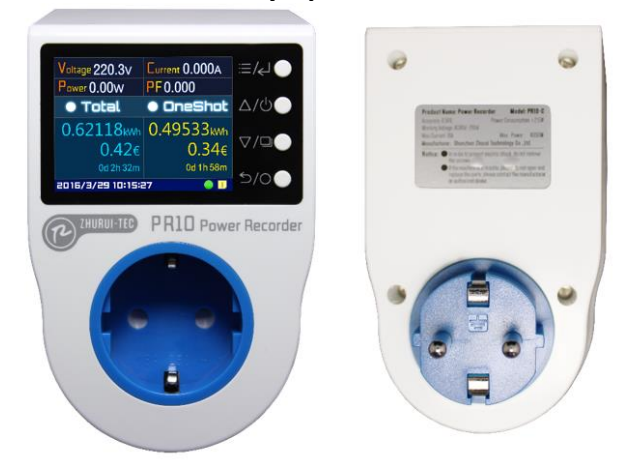

- Цифровое управление и контроль;
- 2,4-дюймовый полноцветный TFT ЖК-дисплей;
- 0,5FS точность измерения уровня;
- Китайский и английский языки;
- 16 уровней:
- Четыре кнопки управления;
- 5 форматов даты и времени;

 После включения розетка может быть настроена на автоматическое включение/выключение или сохранение рабочего состояния последней работы;

 Статистика мощности имеет два типа: накопленное электричество и разовое измерение, разовое измерение можно очистить, это удобно для измерения электрических зарядов в конкретных ситуациях;

 Существует три основные пункта: обзор, разовое измерение и страница электрических параметров в реальном времени. Страницей по умолчанию является страница обзора. Нажмите « $\nabla/\mathbb{Q}_N$ , чтобы переключиться между пунктами;

 Автоматическая запись данных, которые можно просматривать в виде списка или диаграммы и хранить до 30 лет.

 9 таймеров, два из которых являются расширенными таймерами, которые можно настроить на включение или выключение питания в определенное время «без повторения», «ежедневно», «рабочий день» или «выходные», а также еще 7 таймеров, которые можно настроить на открытие или закрытие источника питания в определенный период времени в течение одного дня;

 Сигнализация, которая может быть настроена на подачу сигнала тревоги, когда напряжение, ток, мощность или температура превышают настройки сигнализации;

 Функция защиты, которая может быть настроена на отключение источника питания, когда напряжение, ток, мощность или температура превышают значение защиты выхода. Режим «Запуск с перегрузкой» можно установить при токе 2А и выше. Ток и мощность не обнаруживаются независимо от того, превышают ли они настройку или нет в течение 15 секунд, когда отмечен «Перегрузка при запуске». Он также имеет функцию автоматического восстановления. Если установлен флажок «Автовосстановление», если устройство находится в режиме защиты выхода, через 1 минуту источник питания включится автоматически;

 Настройка энергосбережения: можно настроить автоматическое выключение экрана через 1 минуту, 5 минут или 10 минут. Измерения продолжается после выключения экрана. Нажмите любую кнопку, чтобы включить экран.

 Общее энергопотребление и записи можно очистить или выполнить восстановление заводских настроек на странице настроек системы;

 Разрешение мощности переключается автоматически в соответствии с результатами измерений: при мощности менее 100 Вт отображается два десятичных знака, при мощности более 100 Вт отображается один десятичный знак, при мощности более 1000 Вт десятичное отображение не отображается;

Уведомление о превышении диапазона;

• Компактный размер, красивый внешний вид, подходит для всех видов электрооборудования для измерения.

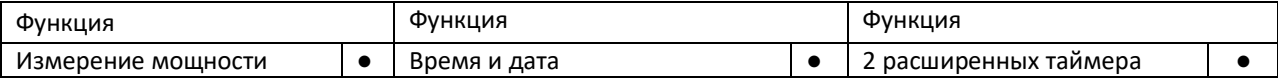

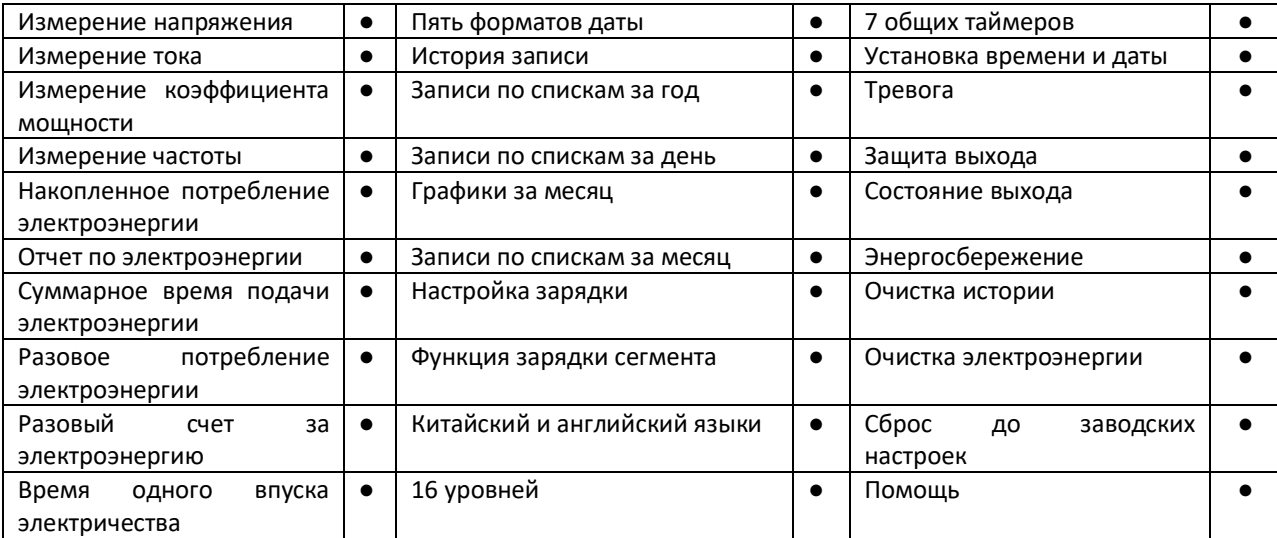

#### **2. Технические характеристики**

<span id="page-3-0"></span>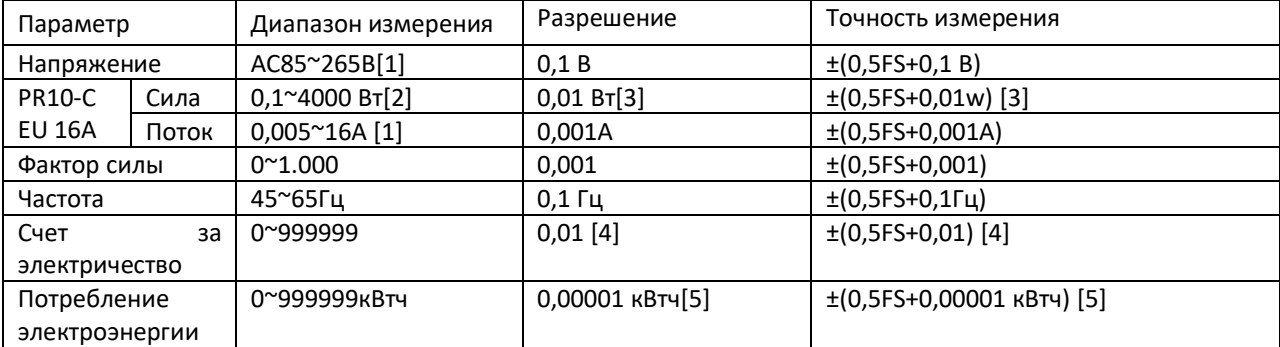

### **3. Управление**

<span id="page-3-1"></span>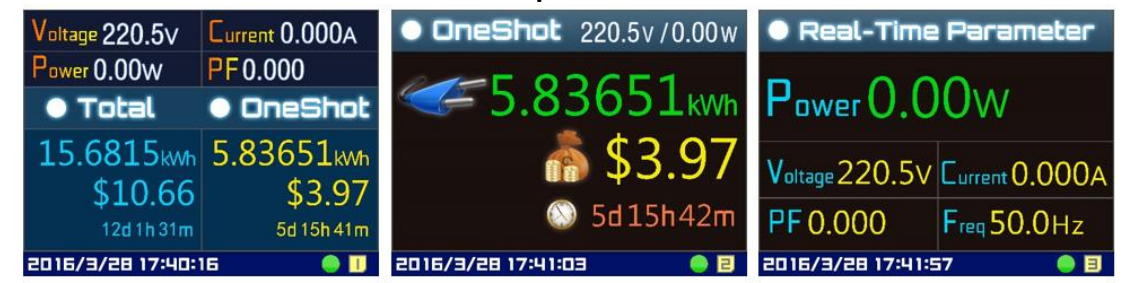

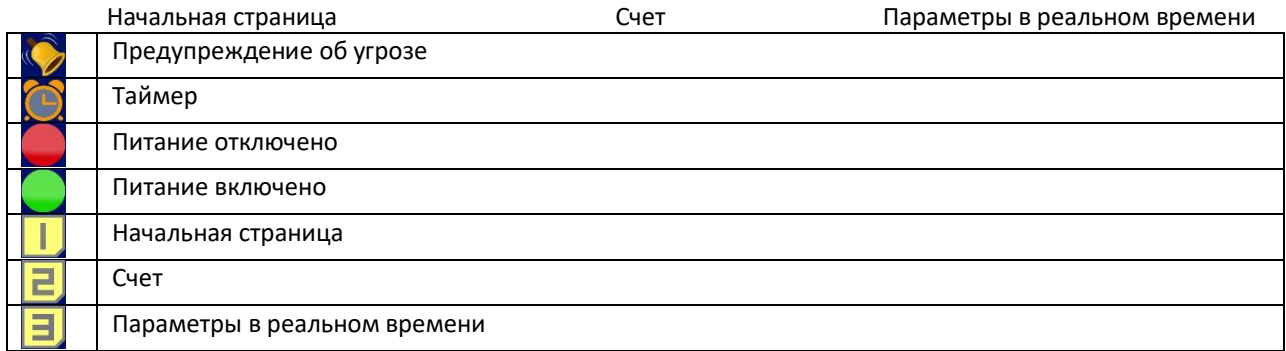

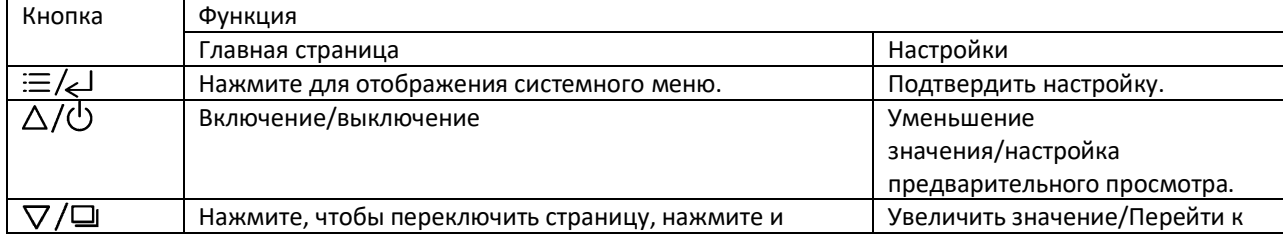

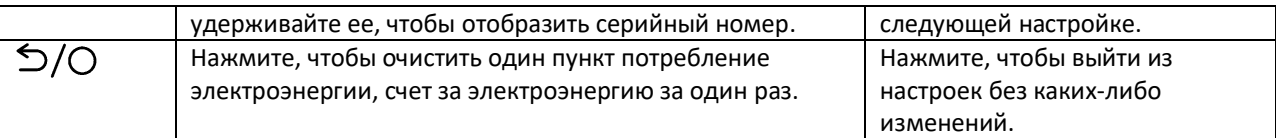

Посмотреть историю:

1. Нажмите « $\equiv$ / $\leftrightarrow$ » в рабочем состоянии, чтобы вызвать системное меню;

- 2. Нажмите « $\nabla/\Box$ », чтобы выбрать пункт «История»;
- 3. Нажмите « $\equiv$  / $\leftarrow$  », чтобы открыть меню истории:

4. Нажмите «  $\Delta/\dot{\cup}$  » или «  $\nabla/\Box$ » для выбора пункта «Карта месяца», «Выбор месяца», «Годовая диаграмма» или «Годовой список».

5. Нажмите кнопку « $\equiv$ /< $\downarrow$ » еще раз, чтобы перейти на страницы записей истории.

Отчет за месяц:

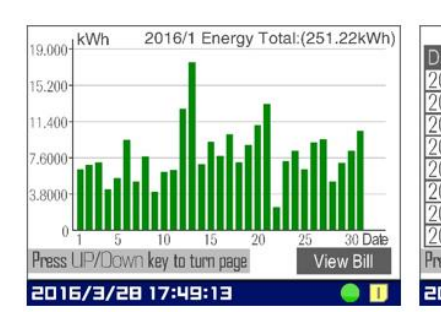

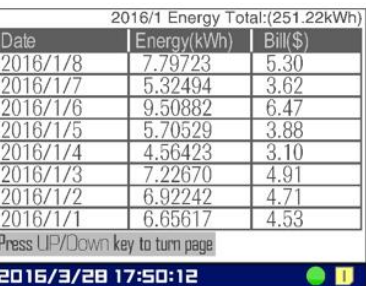

Отчет за год:

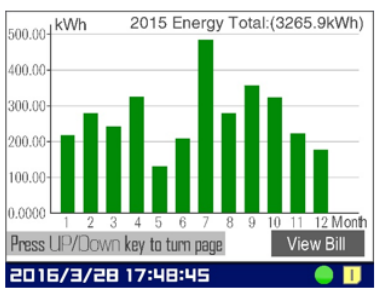

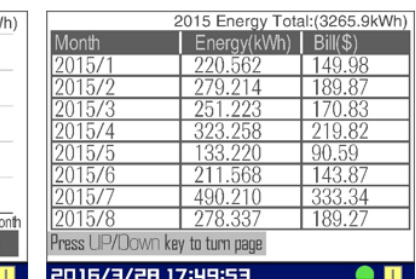

#### **4. Функции**

<span id="page-4-0"></span>1. Нажмите «<sup> $\equiv$ </sup> (<<sup>1</sup>» на главной странице, чтобы открыть главное меню;

2. Используйте « $\nabla/\Box$ » или « $\Delta/\Diamond$ » для выбора нужного пункта меню;

3. Если элемент имеет подменю, нажмите « $\equiv\Longleftrightarrow$ », чтобы открыть подменю, затем выберите элемент подменю и нажмите кнопку « $\equiv$   $\leftarrow$  », чтобы войти на страницу настроек.

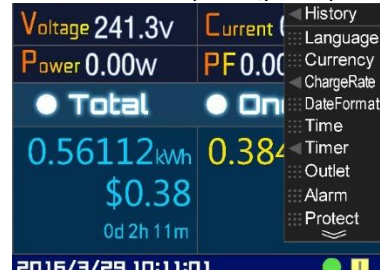

Установка языка:

1. Выберите «Настройки», войдите на страницу «Настройки языка»;

2. Нажмите « $\nabla/\Box$ » или « $\Delta/\Diamond$ » для перемещения курсора на необходимый язык;

3. Нажмите « $\equiv$  / $\Leftarrow$  », чтобы установить необходимый язык;

4. Нажмите «  $\equiv$ /< $\downarrow$ », чтобы переместить курсор к кнопке «ОК», затем нажмите « $\equiv$ /< $\downarrow$ », чтобы сохранить настройки и выйти. Нажмите кнопку « », чтобы выйти без каких-либо изменений.

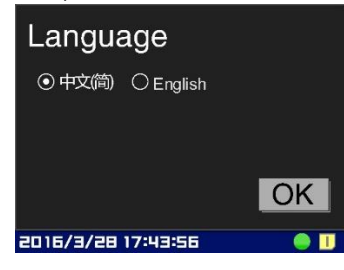

Настройка валюты:

1. Выберите «Настройки», перейдите на страницу «Настройка валюты»;

2. Нажмите «  $\nabla/\Box$ » или « $\Delta/\Diamond$  » чтобы выбрать валюту;

3. Нажмите « <sup>≡/∠ »</sup> для установки необходимой валюты;

4. Нажмите « <sup>≔/∠)»</sup>, чтобы переместить курсор на «ОК», затем нажмите «<sup>≔/∠)</sup>», чтобы сохранить настройки и выйти. Нажмите «  $\mathfrak{D}/\mathfrak{O}$ », чтобы выйти без каких-либо изменений.

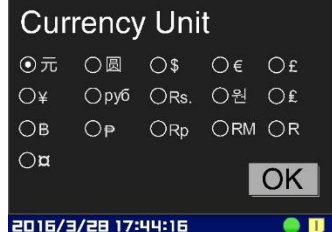

Настройка тарифа:

1. Выберите «Настройки», перейдите на страницу «Общее»;

2. Нажмите « $\nabla/\Box$ », выберите «Включить сегментную оплату». Если вы хотите взимать плату с временным разделением (например, взимать плату за электроэнергию по пиковым тарифам), нажмите « $\equiv$   $\leftarrow$ »;

3. Нажмите « $\nabla/\Box$ » чтобы выбрать «Десятичные цифры», затем нажмите « $\Delta/\Diamond$ » или « $\nabla/\Box$ » для установки десятичных цифр;

4. Нажмите « <sup>; </sup> →, если опция «Включить оплату сегмента» включена, перейдите к кнопке «ОК», нажмите кнопку «≡/<!» еще раз, чтобы установить тарифы оплаты за сегмент, выполните шаг 7. Если «Включить оплату сегмента» не выбрана, установите скорость зарядки, нажмите « $\Delta/\dot{\cup}$ » или « $\nabla/\Box$ », чтобы установить скорость зарядки, нажмите « $\Xi/\epsilon$ » чтобы перейти к следующей цифре, затем нажмите кнопку « $\Xi/\epsilon$ », чтобы подтвердить;

5. Нажмите « <del>•</del> « → для перемещения курсора к кнопке «ОК», нажмите « • « • Даля сохранения настроек и выхода. Нажмите «<sup>5/0</sup>» для выхода без каких-либо изменений;

6. Если функция «Включить тарификацию сегмента» включена, то необходимо установить скорость тарификации сегмента в настройках, выберите пункт подменю «SegX» (X=1~8), введите на страницу настройки тарифа начисления сегмента;

7. Используйте « $\Xi\Longleftrightarrow$ », « $\Delta/\bigcirc$ » и « $\nabla/\Xi$ », для установки временного сегмента и тарифа зарядки;

8. При необходимости можно выполнить настройки в сегменте предварительного просмотра или в следующем сегменте или нажать клавишу « $\equiv$   $\Longleftrightarrow$  для перемещения курсора к кнопке «ОК», нажать клавишу « $\equiv$  / $\Leftarrow$  » для сохранения настроек и выхода. Нажмите кнопку « $\gg$ / $\circ$ » для выхода без каких-либо изменений.

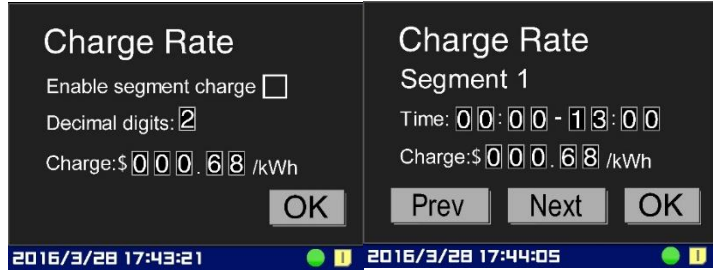

Настройка даты:

1. Выберите «Настройки», перейдите на страницу «Настройка даты»;

2. Нажмите «  $\nabla/\Box$ » или « $\Delta/\Theta$ » чтобы выбрать дату;

4. Нажмите «<sup> $\equiv$ </sup> (< $\downarrow$ », чтобы переместить курсор на «ОК», затем нажмите « $\equiv$  (< $\downarrow$ », чтобы сохранить настройки и выйти. Нажмите «  $\sim$   $/$ О», чтобы выйти без каких-либо изменений.

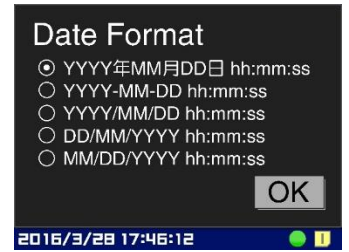

Настройка времени:

1. Выберите «Настройки», перейдите на страницу «Настройка времени»;

2. Нажмите « $\equiv$  $\leftarrow$ », чтобы редактировать время;

3. Нажмите «  $\nabla/\Box$ » или « $\Delta/\overline{O}$ » чтобы настроить время, нажмите « $\equiv$ /< $\Box$ » для подтверждения;

4. Нажмите « $\equiv$   $\leftarrow$ », чтобы переместить курсор на «ОК», затем нажмите « $\equiv$   $\leftarrow$ », чтобы сохранить настройки и выйти. Нажмите «  $\sim$   $\sim$   $\sqrt{2}$ », чтобы выйти без каких-либо изменений.

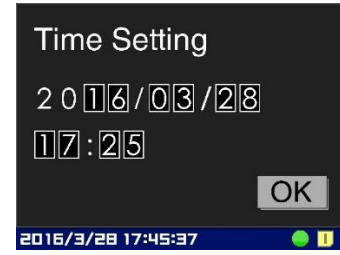

Настройка таймера 1-2:

1. Выберите «Настройки», выберите нужный таймер;

2. Включите таймер при помощи « $\equiv$   $\leftarrow$  »;

3. Нажмите « $\equiv$  / $\leftrightarrow$ », чтобы включить/выключить, затем « $\triangle$ / $\circ$ » и « $\nabla$ / $\Box$ », чтобы установить время;

4. Нажмите «  $\nabla/\Box$ » или « $\Delta/\bigcirc$  » чтобы настроить время, нажмите « $\equiv\iff$  для подтверждения;

5. Нажмите «  $\nabla/\Box$ » или « $\Delta/\dot{\Theta}$  » для выбора варианта времени таймера, затем нажмите « $\equiv$ / $\Longleftrightarrow$  для завершения настройки. Есть 4 варианта: «Без повтора», «Каждый день», «Рабочий день» и «Выходные»;

6. Нажмите «  $\nabla/\Box$ » или « $\Delta/\Diamond$  », выберите «Действия после отключения», нажмите « $\equiv$ / $\Longleftrightarrow$ » для завершения настройки состояния розетки, нажмите «ОК»;

4. Нажмите « <sup>: </sup> → , чтобы переместить курсор на «ОК», затем нажмите « <sup>: </sup> → , чтобы сохранить настройки и выйти. Нажмите «  $\sim$   $\sim$  / $\circ$ », чтобы выйти без каких-либо изменений.

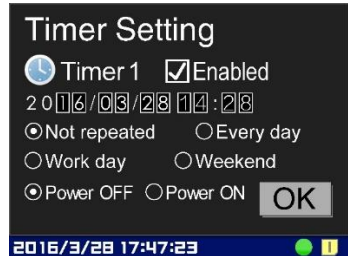

Настройки таймера 3-9:

1. Выберите «Настройки», выберите нужный таймер;

2. Включите таймер при помощи « $\equiv$   $\left\langle \leftarrow \right\rangle$ »;

3. Нажмите « $\equiv$   $\leftarrow$ », чтобы включить/выключить, затем нажмите « $\nabla$  /  $\Box$ », чтобы установить время;

4. Затем установите время и состояние розетки второй группы;

5. Установите состояние розетки: повторяется ли она каждый день или нет. Если необходимо выполнять действие каждый день, выберите «Каждый день»;

6. Нажмите «<sup> $\equiv$ </sup> (< $\downarrow$ », чтобы переместить курсор на «ОК», затем нажмите « $\equiv$  (< $\downarrow$ », чтобы сохранить настройки и выйти. Нажмите «  $\sim$   $\sim$   $\gamma$ ), чтобы выйти без каких-либо изменений.

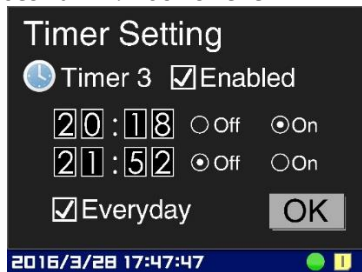

Настройка выходной мощности:

1. Выберите «Настройки», перейдите на страницу «Настройка розетки»;

2. Нажмите «  $\nabla/\Box$ » или « $\Delta/\dot{\bigcirc}$  » чтобы выбрать нужный элемент. «Вкл» означает, что розетка автоматически включается и начинает подавать электроэнергию на электрооборудование после запуска. «Выкл.» означает отключение питания от розетки после запуска, если только не зажать « $\Delta/\dot{\Theta}$ » более 3 секунд, чтобы включить розетку, «Как и в прошлый раз» означает, что устройство запомнит последние состояния розетки и установит состояние розетки таким же, как и в прошлый раз после запуска.

6. Нажмите « $\equiv$  / $\Leftarrow$ )», чтобы переместить курсор на «ОК», затем нажмите « $\equiv$  / $\Leftarrow$ )», чтобы сохранить настройки и выйти. Нажмите «  $\sim$   $\sim$   $\sim$   $\sim$  , чтобы выйти без каких-либо изменений.

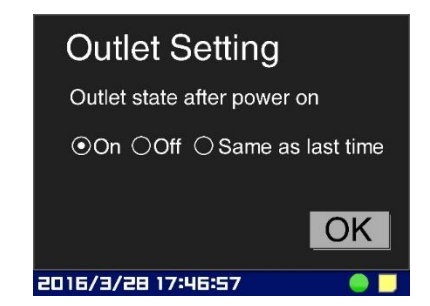

Сигнал тревоги:

1. Выберите «Настройки», перейдите на страницу «Тревога»;

2. Нажмите кнопку « $\equiv$ /< $\downarrow$ » для установки будильника;

3. Используйте клавиши « $\equiv \Leftrightarrow$ , « $\nabla/\Box$ » или « $\Delta/\Diamond$ » для установки аварийного значения;

4. Нажмите кнопку « $\equiv$ / $\leftrightarrow$ », чтобы установить сигнал тревоги по напряжению, затем нажмите кнопку « $\nabla$ / $\Box$ », чтобы установить текущую настройку сигнала тревоги;

5. Нажмите «<sup> $\equiv$ </sup> (< $\downarrow$ », чтобы переместить курсор на «ОК», затем нажмите « $\equiv$  (< $\downarrow$ », чтобы сохранить настройки и выйти. Нажмите «  $\sim$   $\sim$  / $\circ$ », чтобы выйти без каких-либо изменений.

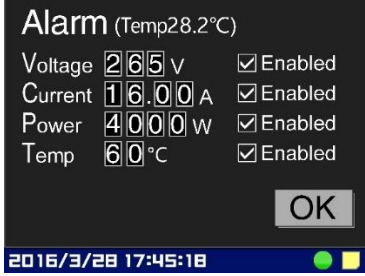

Защита от входа:

1. Выберите «Настройки», перейдите на страницу «Защита от входа»;

2. В соответствии с настройками сигнализации выполните настройку выходных параметров защиты напряжения, тока, мощности и температуры;

3. При необходимости нажмите « $\equiv$  / $\Leftarrow$ )», чтобы выключить или включить «Запустить перегрузку». Если ток (например, двигателя) превышает выходной ток защиты, необходимо включить «Запустить перегрузку». Если эта опция включена контролироваться выходной ток и превышение мощности не будет.

4. Если функция «Автоматическое восстановление», включена, тогда устройство находится в режиме защиты, через минуту, если напряжение, ток, мощность или температура устройства выходят за пределы защиты выхода, розетка автоматически выключится;

6. Нажмите «<sup>:</sup>≡/<!», чтобы переместить курсор на «ОК», затем нажмите «<sup>:≡/</sup><!», чтобы сохранить настройки и выйти. Нажмите «  $\sim$   $\sim$   $\sim$   $\sim$  чтобы выйти без каких-либо изменений.

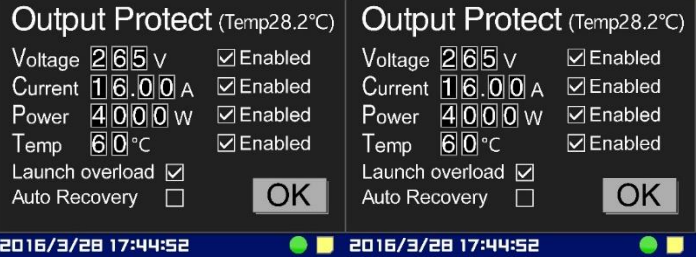

Настройки экрана:

1. Выберите «Настройки», перейдите на страницу «Настройки экрана»;

2. Нажмите « $\nabla/\Box$ » или « $\Delta/\Theta$ » для настройки времени выключения экрана;

3. Нажмите « $\equiv$  ⁄<-)», чтобы переместить курсор на «ОК», затем нажмите « $\equiv$  ⁄<-)», чтобы сохранить настройки и выйти. Нажмите «  $\sim$   $\sim$   $\gamma$ ), чтобы выйти без каких-либо изменений.

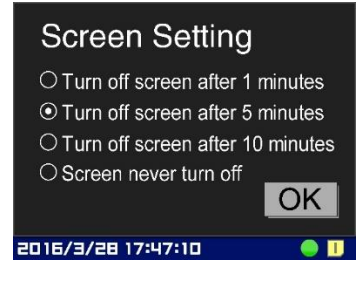

Настройки системы:

1. Выберите «Настройки», перейдите на страницу «Настройки экрана»;

2. Нажмите « $\equiv$  / $\Leftarrow$ )», чтобы переместить курсор на «ОК», затем нажмите « $\equiv$  / $\Leftarrow$ )», чтобы сохранить настройки и выйти. Нажмите «  $\sim$   $\sim$  / $\circ$ », чтобы выйти без каких-либо изменений;

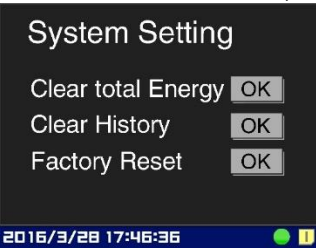

#### **5. Техника безопасности и полезные советы**

- <span id="page-8-0"></span>Не прикасайтесь к вилке во время ее использования, иначе вас может ударить током;
- Не производите ремонт самостоятельно;

При эксплуатации умной розетки:

- Не роняйте устройство для сохранения его работоспособности;
- Поддерживайте чистоту розетки. Периодически протирайте корпус сухой мягкой тканью;
- Не используйте жидкие чистящие средства.
- Не используйте умную розетку:
- В местах, где есть вероятность попадания воды на устройство;
- В экстремальных температурных условиях;

 В зоне действия магнитных полей. № Описание вопроса Решение 1 | После запуска значок $\Box$  не меняется на $\Box$ Нажмите и удерживайте «  $\Delta/\dot{\mathbb{O}}$ » в течение 3 секунд, чтобы включить питание, или войдите на страницу «Настройки розетки», установите состояние розетки на «Вкл.». 2 Во время работы Значок появляется или мигает, или значок мигает. Устройство находится под защитой. Проверьте, есть ли напряжение, ток, мощность или не превышена ли температура, проверьте параметры или запустите перезагрузку. 3 При работе **У** устройство издает звуковой сигнал. Проверьте, есть ли напряжение, ток, мощность, температура превышают ли предел тревоги. При необходимости измените настройки. 4 Показатели не сохраняются. Замените батарею, модель батареи — CR2032.

#### **6. Гарантийное обслуживание неисправного товара**

<span id="page-8-1"></span>Если в купленном Вами товаре в течение установленного гарантийного срока обнаружены недостатки, Вы по своему выбору вправе:

- потребовать замены на товар этой же марки (этой же модели и (или) артикула)
- потребовать замены на такой же товар другой марки (модели, артикула) с соответствующим перерасчетом покупной цены;
- потребовать соразмерного уменьшения покупной цены;
- потребовать незамедлительного безвозмездного устранения недостатков товара или возмещения расходов на их исправление потребителем или третьим лицом;
- отказаться от исполнения договора купли-продажи и потребовать возврата уплаченной за товар суммы. В этом случае Вы обязаны вернуть товар с недостатками продавцу за его счет.

В отношени[и технически сложного товара](http://www.consultant.ru/document/cons_doc_LAW_121597/#p20) Вы в случае обнаружения в нем недостатков по своему выбору вправе:

- отказаться от исполнения договора купли-продажи и потребовать возврата уплаченной за такой товар суммы;
- предъявить требование о его замене на товар этой же марки (модели, артикула) или на такой же товар другой марки (модели, артикула) с соответствующим перерасчетом покупной цены.

Срок предъявления вышеназванных требований составляет 15 дней со дня передачи Вам такого товара.

По истечении указанного 15-дневного срока данные требования подлежат удовлетворению в одном из следующих случаев:

- обнаружение существенного недостатка товара (существенный недостаток товара: неустранимый недостаток или недостаток, который не может быть устранен без несоразмерных расходов или затрат времени, или выявляется неоднократно, или проявляется вновь после его устранения);
- нарушение установленных законом РФ «О защите прав потребителей» сроков устранения недостатков товара;
- невозможность использования товара в течение каждого года гарантийного срока в совокупности более чем тридцать дней вследствие неоднократного устранения его различных недостатков.

В случае если Вы приобрели уцененный или бывший в употреблении товар ненадлежащего качества, и были заранее предупреждены о недостатках, из-за которых произошла уценка, в письменной форме, то претензии по таким недостаткам не принимаются.

**Важно! Необходимо использовать услуги квалифицированных специалистов по подключению, наладке и пуску в эксплуатацию технически сложных товаров, которые по техническим требованиям не могут быть пущены в эксплуатацию без участия соответствующих специалистов.**

#### **Условия проведения гарантийного обслуживания**

- Фактическое наличие неисправного товара в момент обращения в сервисный центр;
- Гарантийное обслуживание товаров, гарантию на которые дает производитель, осуществляется в специализированных сервисных центрах;
- Гарантийное обслуживание неисправных товаров, купленных в интернет-магазинах ООО Максмолгрупп, возможно в нашем сервисном центре по телефону 8-800-200-85-66
- Срок гарантийного обслуживания не превышает 45 дней;
- Гарантийное обслуживание осуществляется в течение всего гарантийного срока, установленного на товар;
- При проведении ремонта срок гарантии продлевается на период нахождения товара в ремонте.

#### **[Право на гарантийный ремонт не распространяется на случаи](https://www.dns-shop.ru/service-center/exchange-and-returns/)**

- неисправность устройства вызвана нарушением правил его эксплуатации, транспортировки и хранения.
- на устройстве отсутствует, нарушен или не читается оригинальный серийный номер;
- на устройстве отсутствуют или нарушены заводские или гарантийные пломбы и наклейки;
- ремонт, техническое обслуживание или модернизация устройства производились лицами, не уполномоченными на то компанией-производителем;
- дефекты устройства вызваны использованием устройства с программным обеспечением, не входящим в комплект поставки устройства, или не одобренным для совместного использования производителем устройства;
- дефекты устройства вызваны эксплуатацией устройства в составе комплекта неисправного оборудования;
- обнаруживается попадание внутрь устройства посторонних предметов, веществ, жидкостей, насекомых и т.д.;
- неисправность устройства вызвана прямым или косвенным действием механических сил, химического, термического воздействия, излучения, агрессивных или нейтральных жидкостей, газов или иных токсичных или биологических сред, а так же любых иных факторов искусственного или естественного происхождения, кроме тех случаев, когда такое воздействие прямо допускается «Руководством пользователя»;
- неисправность устройства вызвана действием сторонних обстоятельств (стихийных бедствий, скачков напряжения электропитания и т.д.);
- неисправность устройства вызвана несоответствием Государственным Стандартам параметров питающих, телекоммуникационных и кабельных сетей;
- иные случаи, предусмотренные производителями.

#### **Гарантийные обязательства не распространяются на расходные элементы и материалы (элементы питания, картриджи, кабели подключения и т.п.).**

#### **Товар надлежащего качества**

<span id="page-10-0"></span>Вы вправе обменять товар надлежащего качества на аналогичный товар в течение 14 дней, не считая дня покупки.

Обращаем Ваше внимание, что основная часть нашего ассортимента – [технически сложные товары](http://www.consultant.ru/document/cons_doc_LAW_121597/#p20) бытового назначения (электроника, фотоаппаратура, бытовая техника и т.п.).

Указанные товары, согласн[о Постановлению Правительства РФ от 31.12.2020 № 2463](http://www.consultant.ru/document/cons_doc_LAW_373622/) , обмену как товары надлежащего качества не подлежат. Возврат таких товаров не предусмотре[н Законом РФ от 07.02.1992 №](http://www.consultant.ru/document/cons_doc_LAW_305/)  [2300-1.](http://www.consultant.ru/document/cons_doc_LAW_305/)

#### **Товар ненадлежащего качества**

<span id="page-10-1"></span>Если в приобретенном Вами товаре выявлен недостаток вы вправе по своему выбору заявить одно из требований, указанных [в ст.18 Закона РФ от 07.02.1992 № 2300](http://www.consultant.ru/document/cons_doc_LAW_305/76ae101b731ecc22467fd9f1f14cb9e2b8799026/)-1 (ред. от 11.06.2021) О защите прав [потребителей](http://www.consultant.ru/document/cons_doc_LAW_305/76ae101b731ecc22467fd9f1f14cb9e2b8799026/) . Для этого можете обратиться в сервисный центр Максмолл по телефону 8-800-200-85-66 Тем не менее, если указанный товар относится к технически сложным, утв. [Постановлением от 10 ноября](http://www.consultant.ru/cons/cgi/online.cgi?rnd=2719F34FF8433314A08EAC4961C255BC&req=doc&base=LAW&n=321359&REFDOC=204874&REFBASE=LAW#1ik62axyoee)  [2011 г. № 924](http://www.consultant.ru/cons/cgi/online.cgi?rnd=2719F34FF8433314A08EAC4961C255BC&req=doc&base=LAW&n=321359&REFDOC=204874&REFBASE=LAW#1ik62axyoee) , то указанные в ст.18 требования могут быть заявлены только в течение 15 календарных дней с даты покупки.

По истечении 15 дней предъявление указанных требований возможно в случаях если:

- обнаружен существенный недостаток;
- нарушены сроки устранения недостатков;
- товар не может использоваться в совокупности более тридцати дней в течение каждого года гарантийного срока в связи с необходимостью неоднократного устранения производственных недостатков.

**Если у вас остались какие-либо вопросы по использованию или гарантийному обслуживанию товара, свяжитесь с нашим отделом технической поддержки в чате WhatsApp. Для этого запустите приложение WhatsApp. Нажмите на значок камеры в правом верхнем углу и отсканируйте QR-код приведенный ниже камерой вашего смартфона.**

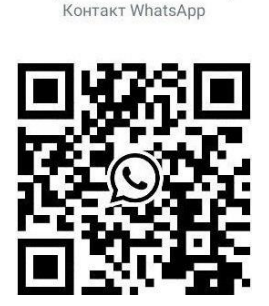

Сервисный Центр

#### **Приятного использования!**

Сайт: **minicam24.ru** E-mail: info@minicam24.ru Товар в наличии в 120 городах России и Казахстана Телефон бесплатной горячей линии: **8(800)200-85-66**